## **ООО «Компания «АЛС и ТЕК»**

**Цифровые электронные АТС семейства АЛС**

# **КОНВЕРТЕР НАПРЯЖЕНИЯ СЕТИ КНС48/8**

## **РУКОВОДСТВО ПО ЭКСПЛУАТАЦИИ**

**ДРНК.423751.043-02 РЭ**

Подп. и дата Подп. и дата Взам. инв. № Инв. № дубл. Подп. и дата Взам. инв. № Инв. № дубл. Подп. и дата № подп. Инв. № подл. *22*

**г. Саратов 2011**

## **СОДЕРЖАНИЕ**

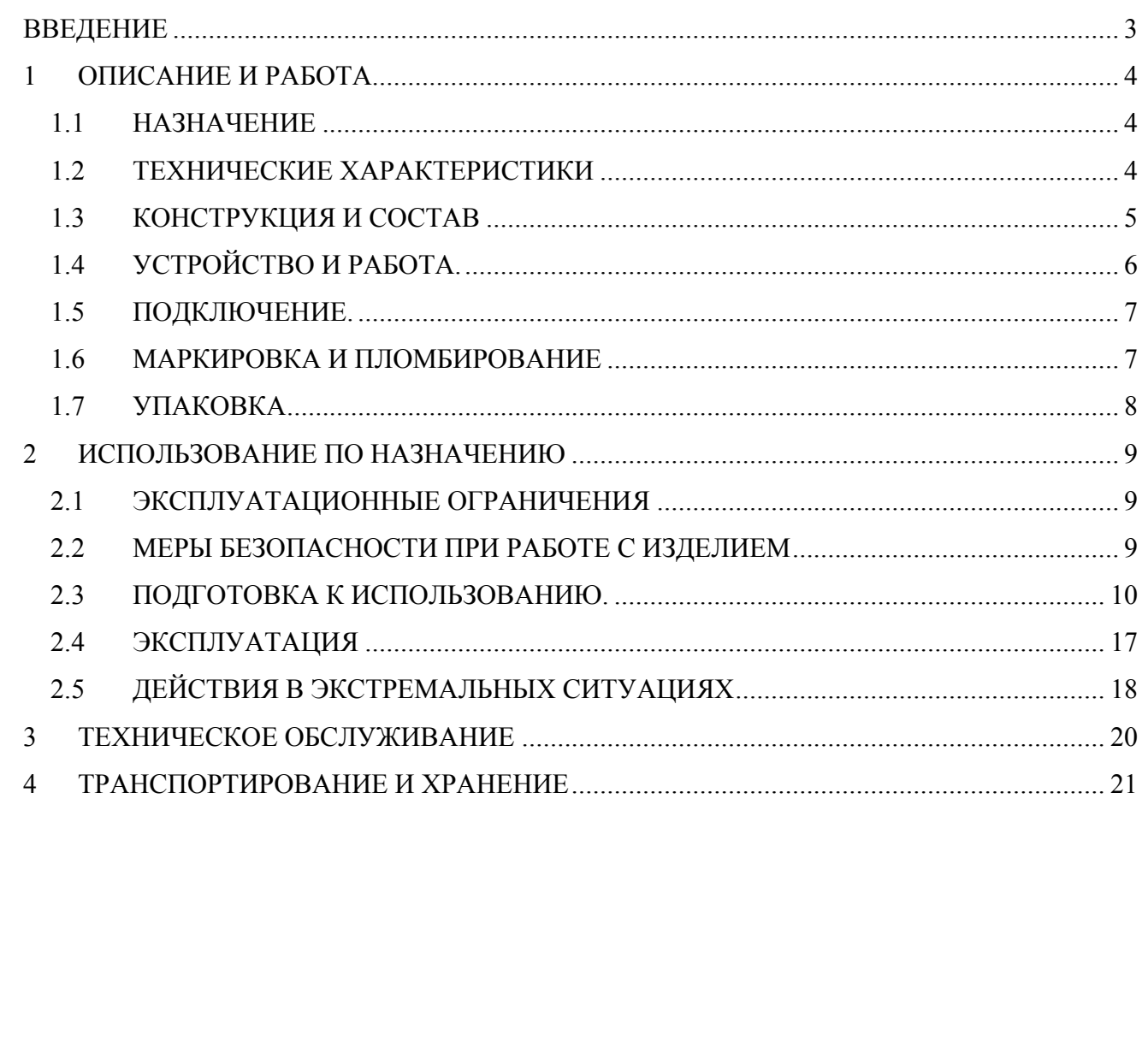

 $\Gamma$ Год<br/>п. и дата

Взам. инв.  $N_{\!Omega}$ 

Инв. № дубл.

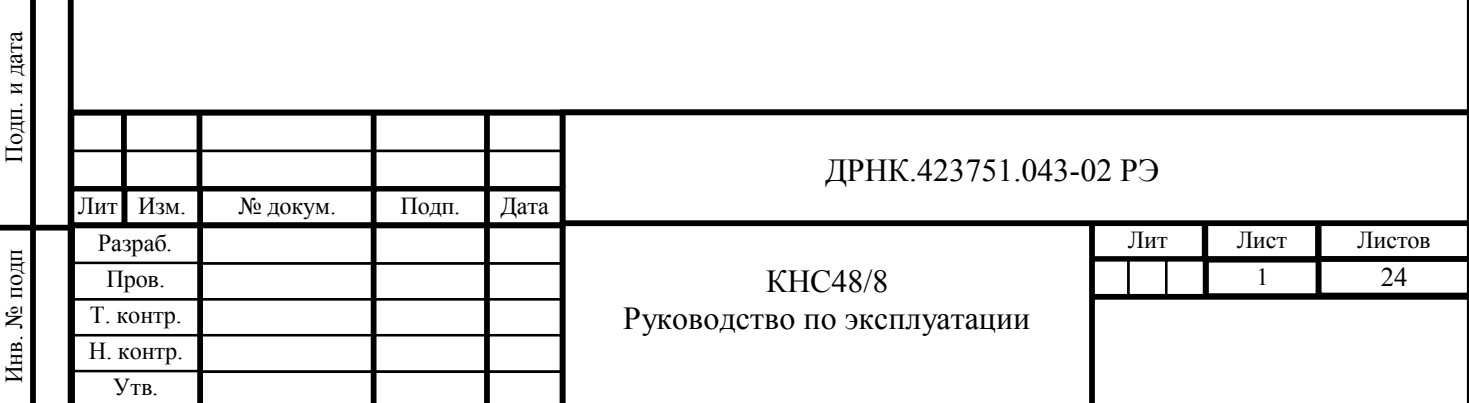

### **Введение**

Настоящее руководство содержит сведения, необходимые для эксплуатации модуля КНС48/8 .

В документе содержатся общие сведения о модуле, его технические характеристики, конструктивные особенности, способы подключения, принципы функционирования, правила транспортирования, хранения и обслуживания.

В документе приняты следующие сокращения и термины:

КНС — конвертер напряжения сети

АКБ — аккумуляторная батарея

БЭП — блок электропитания

УГМ — устройство гибкого мультиплексирования

ВРОУ — вводное распределительное оптическое устройство

ШРО — шкаф распределительный оптический

МСК — микропроцессорная система контроля

ДП — дистанциооное питание

Подп. и дата

Взам. инв.  $N_2$ 

Инв. № дубл.

.. и дата

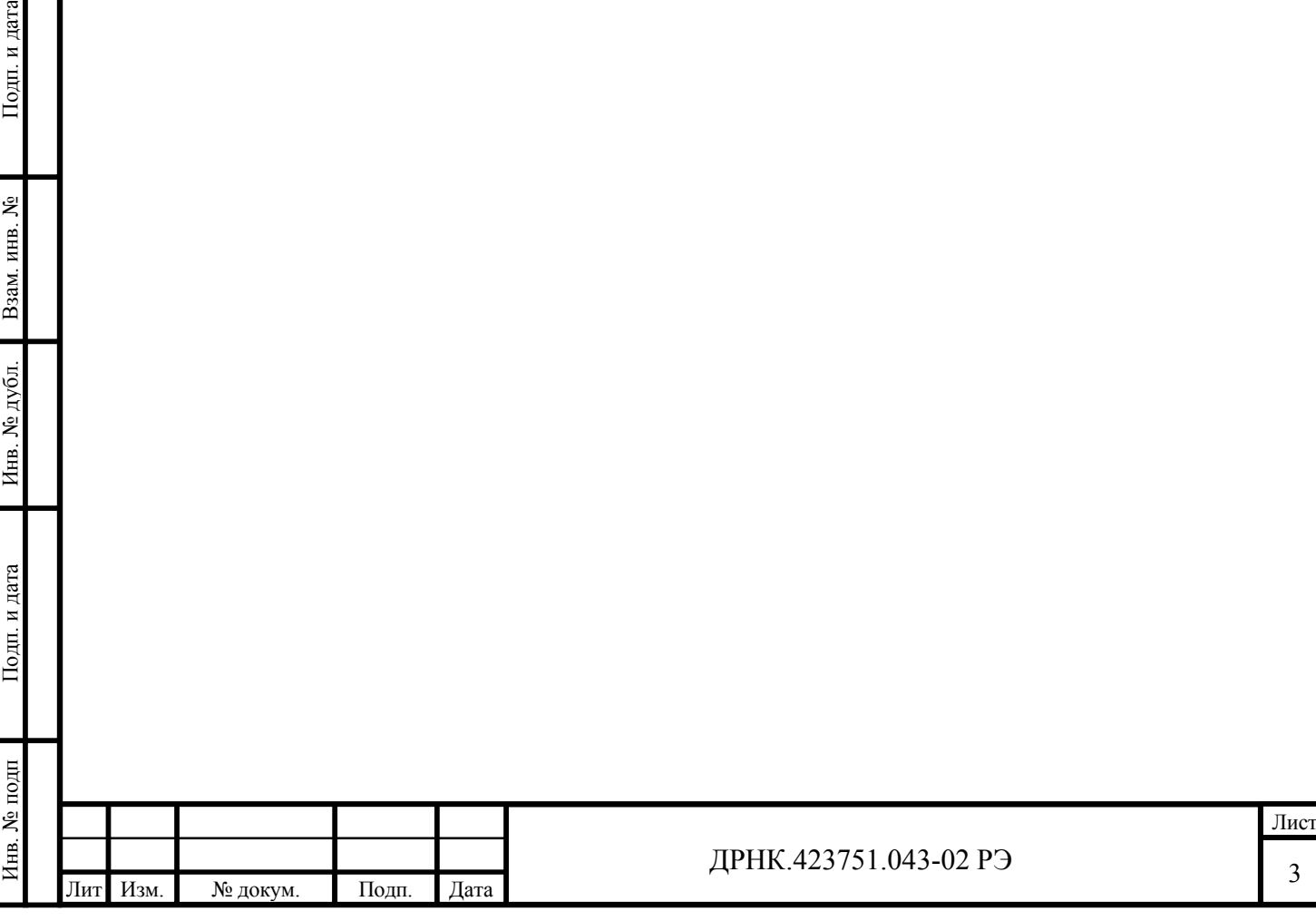

## **1 Описание и работа**

### **1.1 Назначение**

Конвертер Напряжения Сети КНС48/8 предназначен для электропитания аппаратуры связи в буфере с аккумуляторной батареей и без неё напряжением постоянного тока номиналом 48В в составе электропитающих устройств (блоки БЭП, БЭП-ШРО, УГМ-Е и ВРОУ) под управлением модуля МСК, а также может использоваться как самостоятельное изделие.

 Условное обозначение КНС48/8: КНС ХХ/Х

------------- максимальный выходной ток, А;

 ------------------ номинальное выходное напряжение; ----------------------- код устройства.

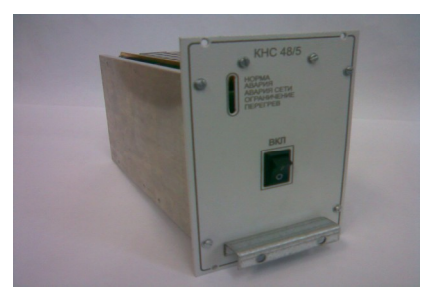

### **1.2 Технические характеристики**

КНС48/8 предназначены для эксплуатации в закрытых отапливаемых и вентилируемых помещениях (исполнение УХЛ, категория 4.2 по ГОСТ 15150) при отсутствии в окружающем воздухе вредных примесей, вызывающих коррозию. Основные технические характеристики модуля приведены в таблице 1:

Таблица 1.

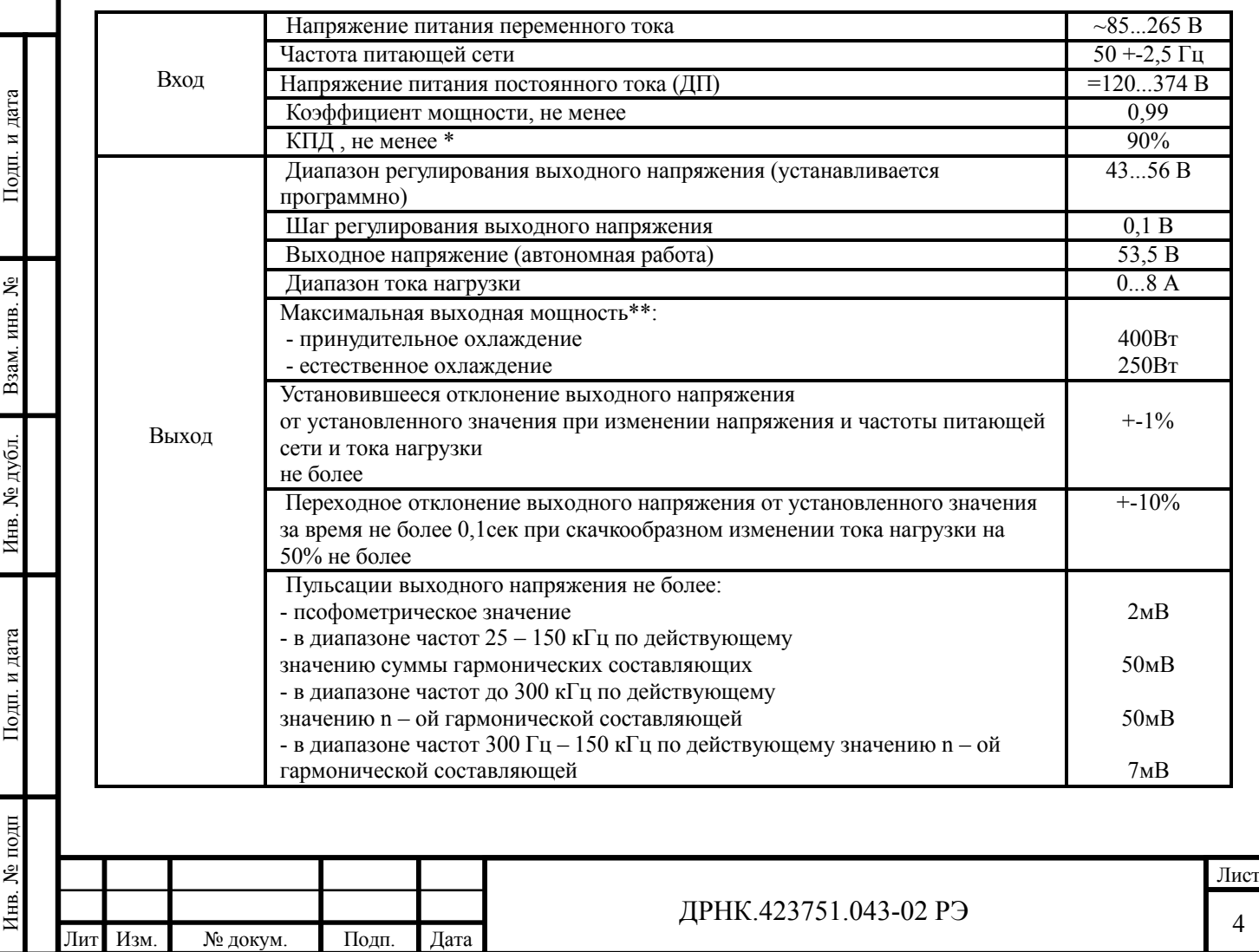

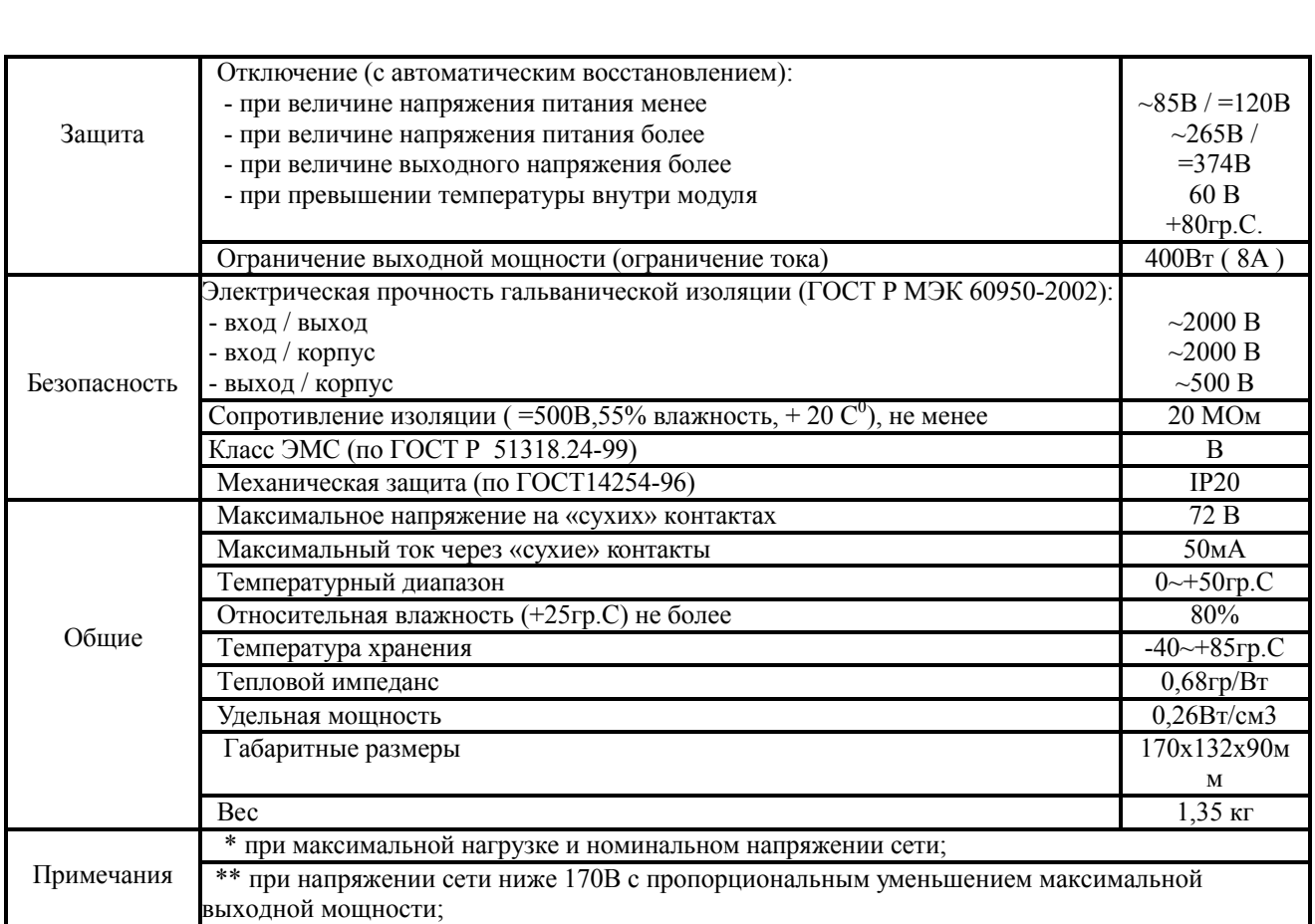

КНС 48/8 обеспечивает следующие функции:

- расширенный диапазон сетевого напряжения с применением корректора коэффициента мощности;

- мягкий старт и ограничение пускового тока;

- отключение модуля при пропадании или отклонении параметров питающей сети за допустимые пределы с автоматическим восстановлением;

- дистанционное включение/отключение;

- дистанционное управление выходным напряжением;

- измерение и мониторинг по цифровому интерфейсу значений температуры, выходного напряжения и тока нагрузки, напряжения и частоты питающей сети;

- возможность параллельной работы однотипных модулей с резервированием  $(N+1)$  без подстройки;

- режим «горячей» замены (hot-swap);

- комплекс защит от перегрузки и короткого замыкания, от перенапряжений по входу и выходу, от перегрева с автоматическим восстановлением;

- световая сигнализация режимов работы «Норма», «Ограничение», «Перегрев» и «Авария»;

- «сухие» контакты сигнализации аварии;

#### **1.3 Конструкция и состав**

КНС48/8 имеет модульную конструкцию, предназначенную для установки в блок электропитания БЭП, БЭП-ШРО, УГМ-Е и ВРОУ. Габаритный чертеж модуля приведен на рис.1.

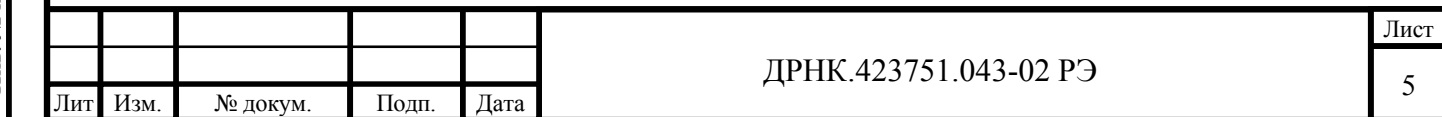

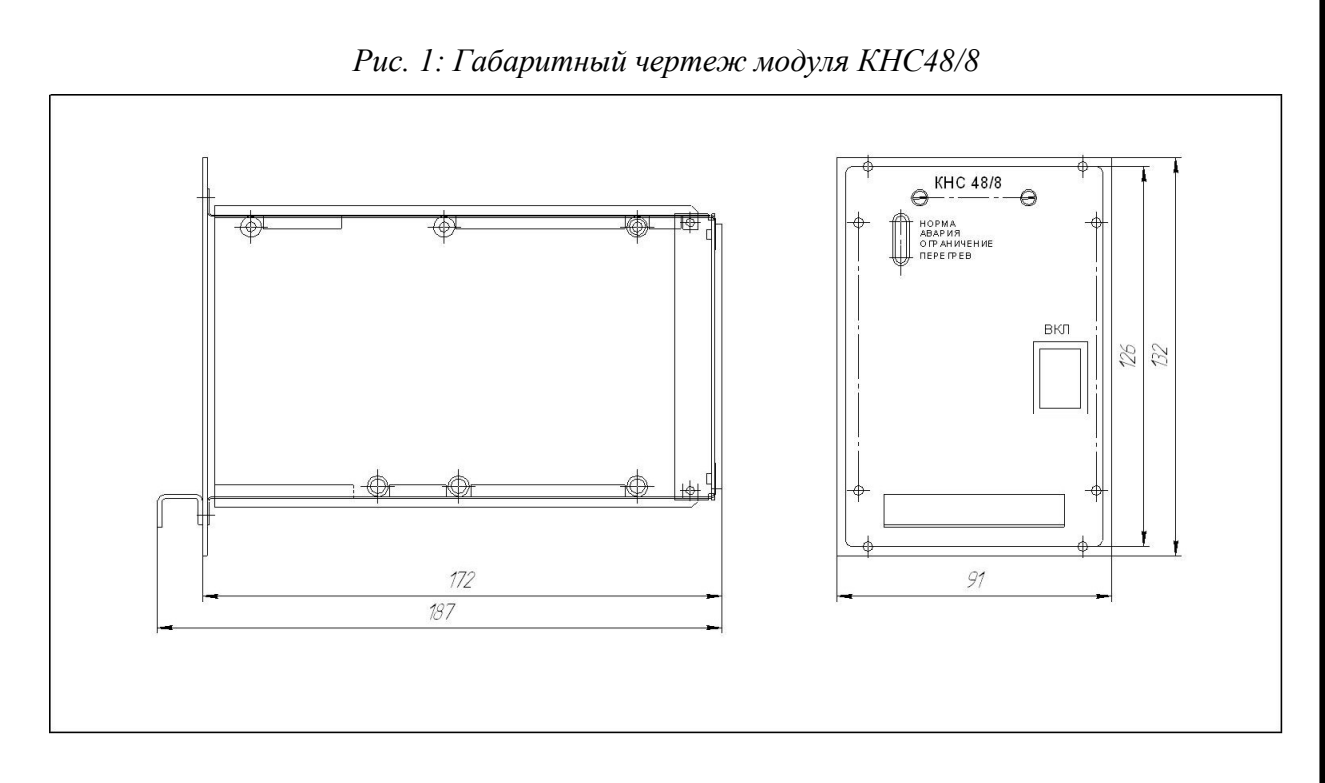

На передней панели модуля КНС находятся включатель «ВКЛ» и четыре индикатора режимов работы.

#### **1.4 Устройство и работа.**

Работой модуля КНС48/8 в составе электропитающей установки управляет МСК. В зависимости от состояния аккумуляторных батарей, окружающей их температуры и конфигурационных установок МСК управляет выходным напряжением КНС, а также принимает и отдает в систему мониторинга измеренные значения выходных параметров, параметров сети, внутренней температуры и сигнализацию о режимах работы модуля. Вид окна клиентской программы мониторинга КНС48/8 приведен на рис.2.

В случае отсутствия в составе электропитающей установки управляющего микроконтроллера МСК, величина выходного напряжения КНС составляет 53,5 Вольта. Контроль состояния и режимов работы ведется при этом по индикаторам передней панели и «сухим» контактам модуля. Режимы работы и соответствующие состояния индикаторов приведены в Приложении 1.

В случае организации электропитания по ДП модули допускают работу от входного постоянного напряжения. Параметры ДП при этом должны соосветствовать приведенным в табл.1.

КНС48/8 допускают параллельное включение, при этом никаких подстроек выходного напряжения для выравнивания токов нагрузки не требуется.

 Несмотря на аналогичность конструкции, совместимость разъемов и применяемость в одних и тех же блоках электропитания параллельная работа разнотипных

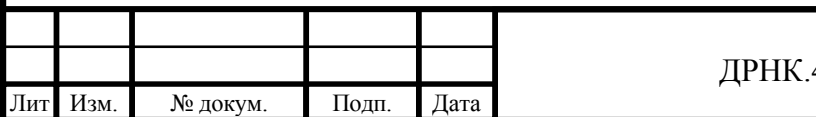

Инв. № подп Подп. и дата Взам. инв. № Инв. № дубл. Подп. и дата

№ дубл.

Инв.

Подп. и дата

№ подп

Инв.

Тодп. и дата

Взам. инв. №

блоков КНС48/8 и КНС48/5 не допускается.

### **1.5 Подключение.**

Для подключения модуля на его задней панели расположен врубной 96-контактный разъем. Распиновка разъема приведена в табл.2.

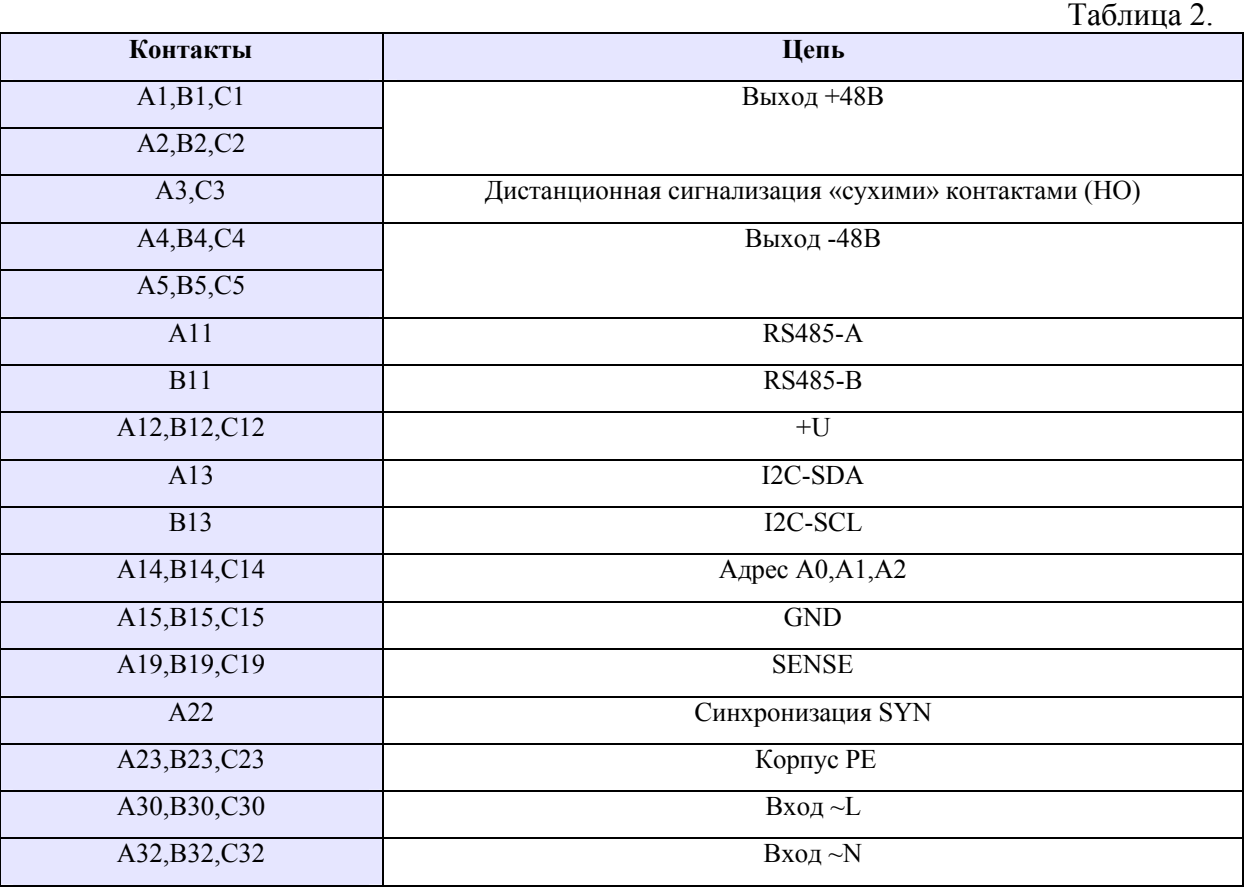

Модули устанавливаются в блоки электропитания (БЭП, БЭП-ШРО, УГМ-Е или ВРОУ). Пример схемы подключения в составе электропитающих установок приведен в Приложении 2;

#### **1.6 Маркировка и пломбирование**

Маркировка выполнена в виде фирменной таблички с указанием типа модуля и заводского номера. Табличка закрепляется на заднем экране модуля, рядом с разъемом. Пломбирование модуля не производится.

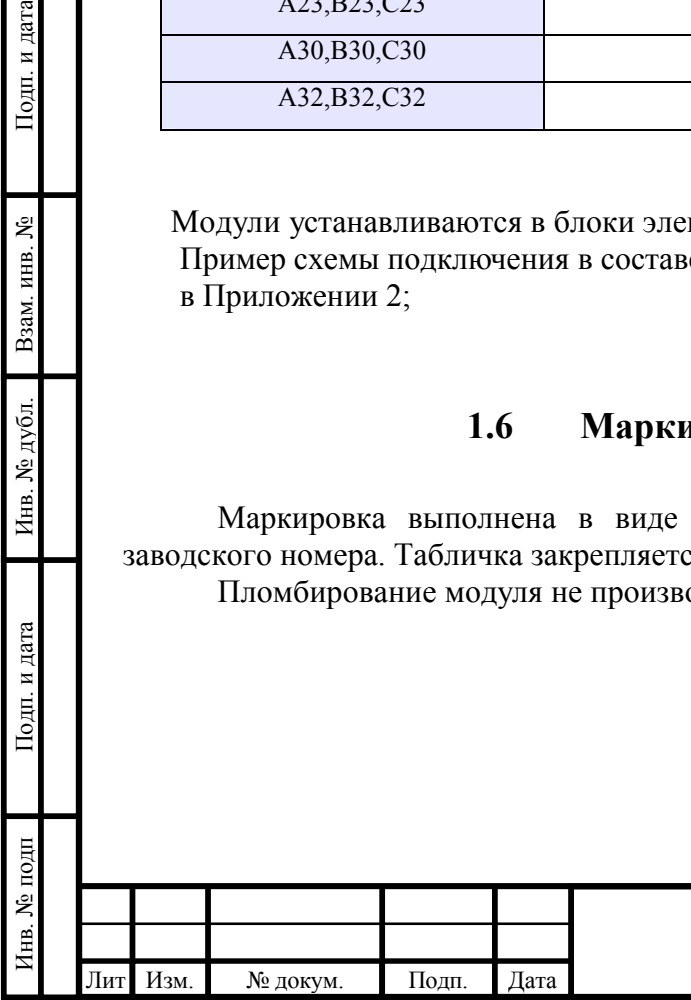

Подп. и дата

Взам. инв. №

Инв. № дубл.

**Іодп.** и дата

#### ДРНК.423751.043-02 РЭ

#### **1.7 Упаковка**

Модули упаковываются в индивидуальную тару, затем они помещаются в групповую тару по 15 штук. Свободное место в групповой таре заполняется наполнителем, исключающим перемещение изделий при транспортировании в групповой таре.

Документация на модули укладывается внутрь групповой тары.

Подп. и дата

Взам. инв.  $N_2$ 

Инв. № дубл.

Каждая групповая упаковка должна иметь упаковочный лист, в котором указываются наименование и количество упакованных устройств и который клеится на верхней её части.

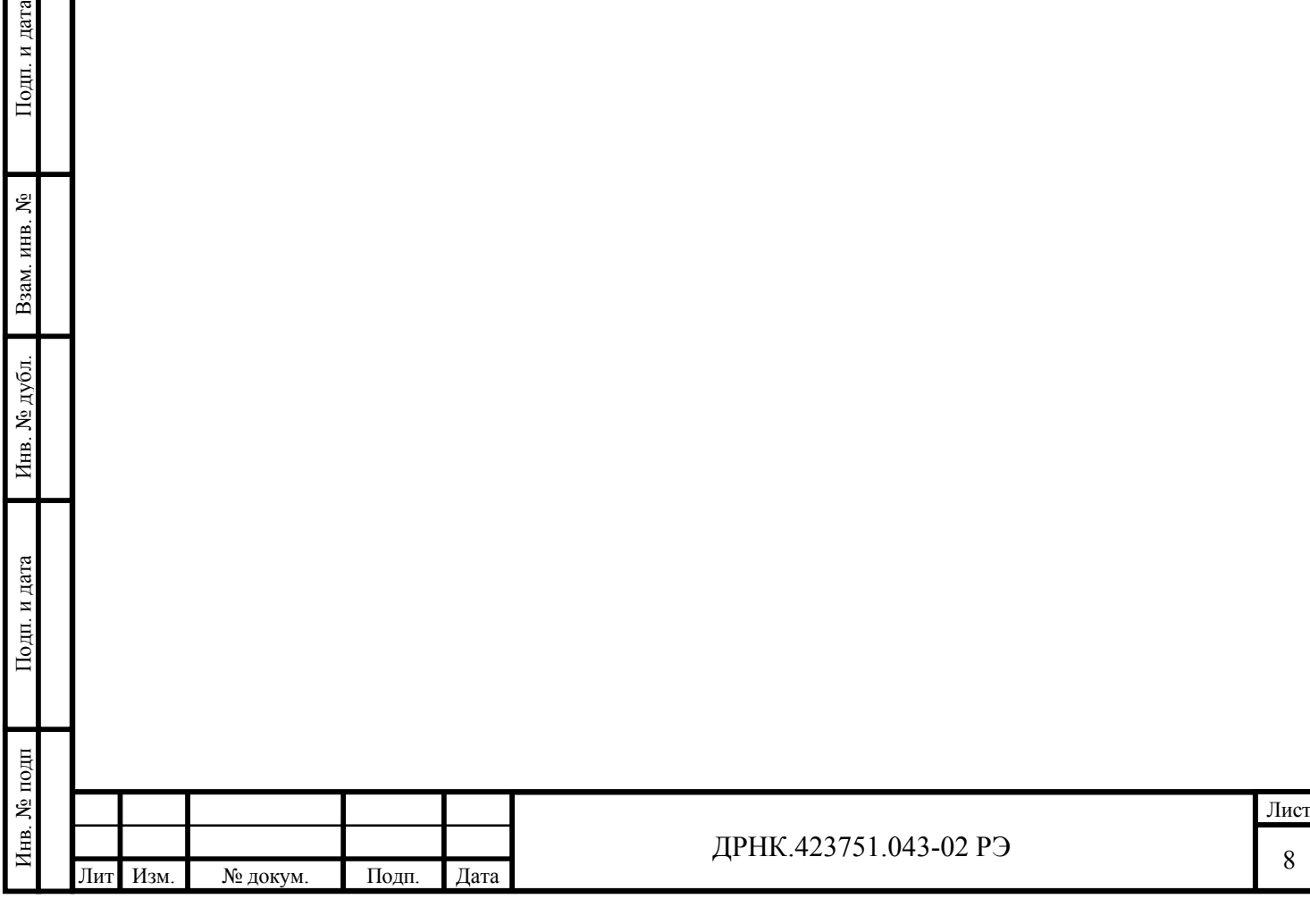

### **2 Использование по назначению**

#### **2.1 Эксплуатационные ограничения**

- Модуль КНС48/8 предназначен для эксплуатации в закрытых отапливаемых и вентилируемых помещениях с температурой окружающего воздуха от  $0^{\circ}C$  до  $+50^{\circ}C$ , относительной влажностью воздуха до 80% (при температуре + 25 °С) при отсутствии в окружающем воздухе вредных примесей, вызывающих коррозию.
- Запрещается подключать модуль без защитного автоматического выключателя в цепи сетевого питания. Ток отключения автоматического выключателя должен быть не менее 10Ампер.
- Недопустимо использовать модуль на максимальных нагрузках и высокой температуре без применения принудительного охлаждения.
- Недопустимо работать при неисправных модулях.
- Недопустимо работать при некорректно установленных параметрах конфигурации.
- Недопустимо работать при неисправной проводке и ненадежном заземлении.
- Недопустимо работать при неисправной нагрузке.

### **2.2 Меры безопасности при работе с изделием**

- При работе с модулем необходимо строгое соблюдение действующих «Правил технической эксплуатации электроустановок», «Правил техники безопасности при эксплуатации электроустановок потребителей» и «Правил устройств Электроустановок» (ПТЭ, ПТБ и ПУЭ).
- К работе с оборудованием допускается квалифицированный обслуживающий персонал, имеющий группу безопасности не ниже II.
- Работа с модулем требует соблюдения всех требований правил техники безопасности для выполнения операций и эксплуатации электроустановок с напряжением до 1000 В.
- Корпус блока электропитания должен быть надежно заземлен, для этой цели он снабжен болтом заземления М4 со знаком «Земля», расположенным в верней левой части кроссплаты.
- Для исключения возможности поражения человека электрическим током и выхода из строя оборудования следует строго соблюдать правильность подключения фаз питания и провода заземления.
- При работе блока опасными являются элементы, находящиеся под напряжением 220 В переменного тока и дистанционным питанием: контакты разъема ХР3 А30, В30, С30, А32, С32, А32.

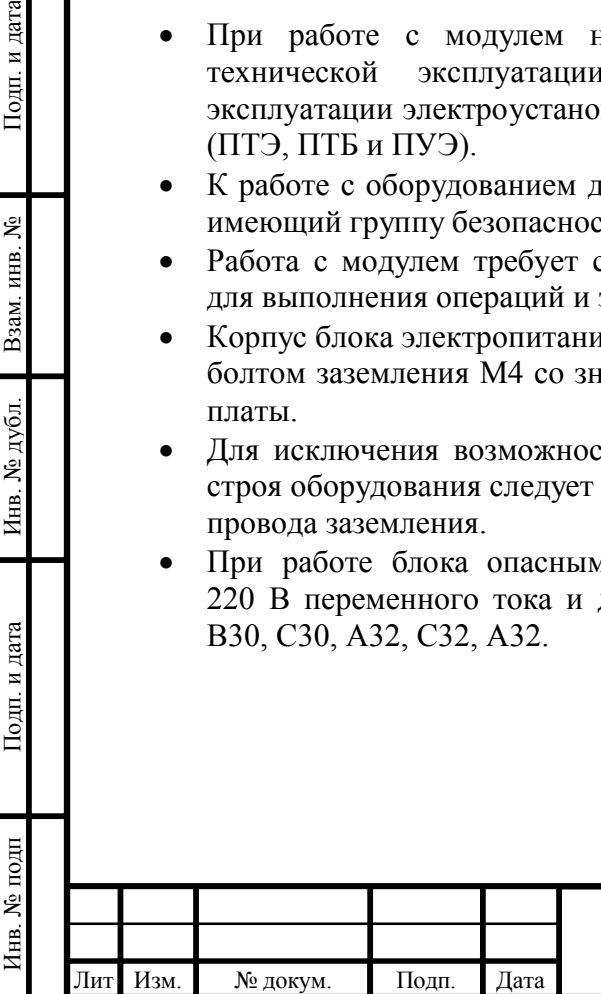

Подп. и дата

Взам. инв. №

Инв. № дубл.

Подп. и дата

#### **2.3 Подготовка к использованию.**

#### **2.3.1. Подготовка к использованию при работе под управлением МСК**

- 1) Запитать электропитающую установку от АКБ, для этого необходимо:
- установить все автоматы и включатели в положение «Выкл.» («OFF»);
- проконтролировать правильность монтажа электропитающей установки;
- проверить надежность проводных соединений и заземления;
- с помощью мультиметра проверить соблюдение полярности подключения АКБ.
- вставить модули КНС и МСК в блок электропитания;

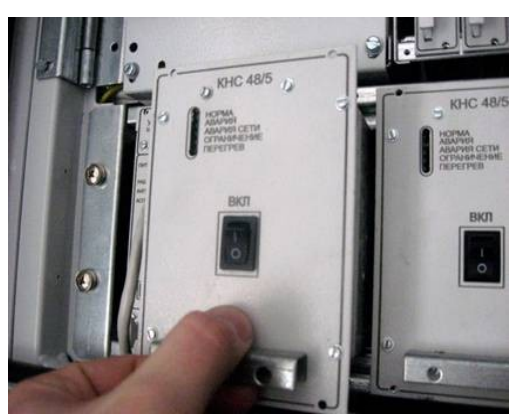

- включить автомат «АКБ»

Тодп. и дата

ደ

Взам. инв.

Инв. № дубл.

Подп. и дата

№ подп

Инв.

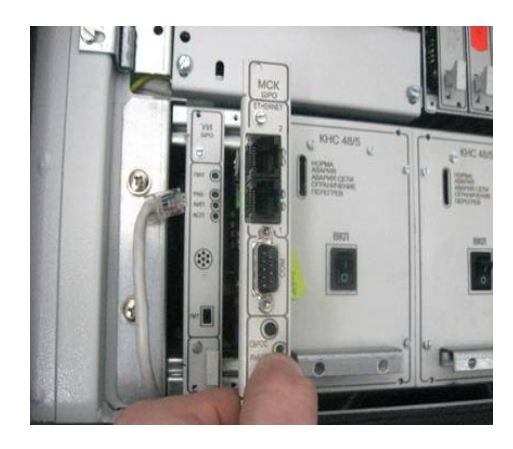

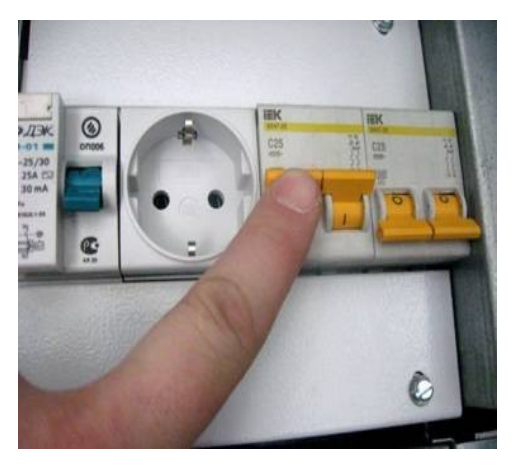

при этом должен засветится красным иникатор «Работа» на модуле МСК, а через несколько секунд после загрузки программы и готовности МСК к работе цвет свечения должен изменится на зеленый;

При отсутствии в составе электропитающей установки аккумуляторных батарей перед выполнением п.2) необходимо выполнить п.4).

2) Подключить компьютер к МСК, для этого необходимо:

- с помощью кабеля Ethernet кроссового типа подключить Ethernet разъём компьютера к свободному разъему Ethernet модуля МСК;

- включив компьютер произвести необходимые сетевые настройки. Для операционной системы Windows, **«Панель управления» «Сетевые подключения» «Подключение по локальной сети» далее «Свойства» «Протокол Интернета (TCP/IP)»;**

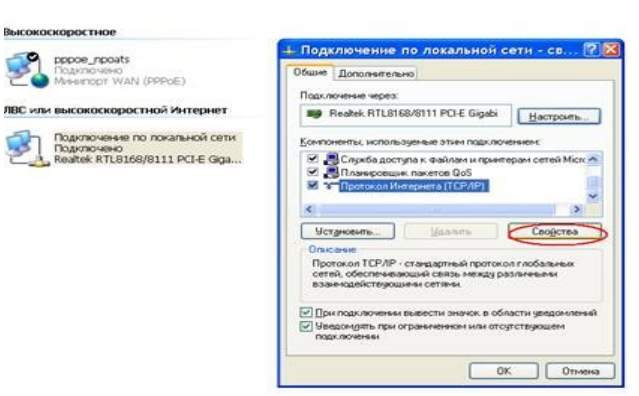

**- о**тметить поле **«Использовать следующий ip адрес»,** ввести любой доступный ip адрес из подсети 192.168.0…., например, 192.168.0.60 и маску подсети 255.255.255.0, основной шлюз можно не указывать;

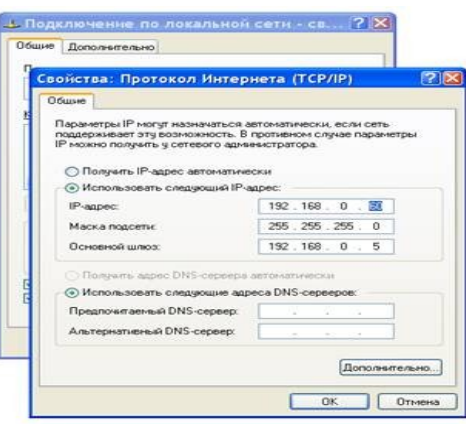

- выбрать из меню **«Пуск»:** *Программы → Стандартные (Accessories) → Командная строка;*

- осуществить проверку сетевых настроек командой **ping**. По умолчанию МСК имеет заводской ip адрес 192.168.0.180. В открывшемся окне введите команду «**ping 192.168.0.180»** и нажмите клавишу Enter. На экран должны начать выводиться строки **«Ответ от 192.168.0.180 …..»,**

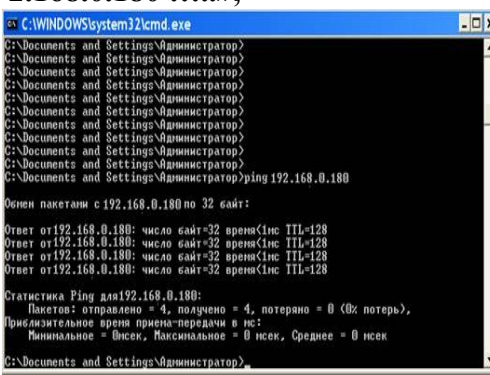

если на экране появилась надпись **«Превышен интервал ожидания для запроса»** или **«Заданный узел недоступен»**, то это означает, что нет связи с МСК. В этом случае необходимо проверить настройки IP-протокола на ПК, подключения ПК к данному устройству и убедиться в том, что заводские настройки не были изменены. - запустить на компьютере программу **«mskmon.exe»;**

- установить соединение программы **«mskmon.exe»** с модулем МСК. Для этого в разделе «**Конфигурация»** на закладке «**Настройка подключения к контроллеру** 

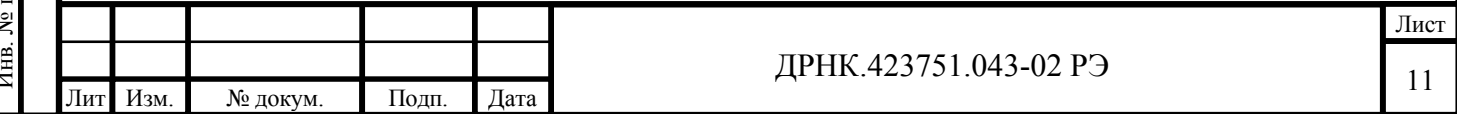

**МСК»** *у*становить IP адрес МСК. IP адрес, для заводских настроек по умолчанию – 192.168.0.180. После чего нажать кнопку *«***Установить соединение»;**

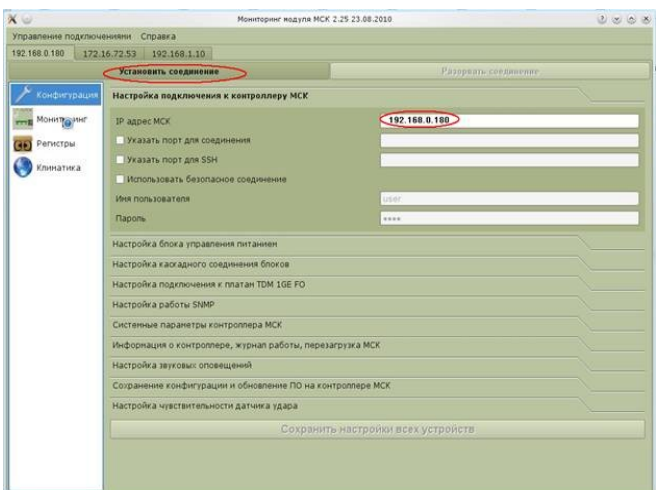

- после установления соединения кнопка «**Установить соединение**» станет не активной (Надпись серым цветом), а кнопка «**Разорвать соединения**» станет активной (надпись чёрным цветом);

- проверить версию ПО контроллера МСК на соответствие рекомендуемой производителем на данный момент времени. Рекомендации производителя и обновления ПО необходимо получить на официальном сайте компании www.alstec.ru после прохождения процедуры регистрации. Для проверки версии ПО, перейти на вкладку «**Конфигурация**» «**Информация о контроллере, журнал работы, перезагрузка МСК**» и сравнить версию управляющей программы с рекомендованной на сайте производителя. В случае если установленная версия ПО отличается от рекомендованной, произвести обновление ПО, согласно п. 1.5.3;

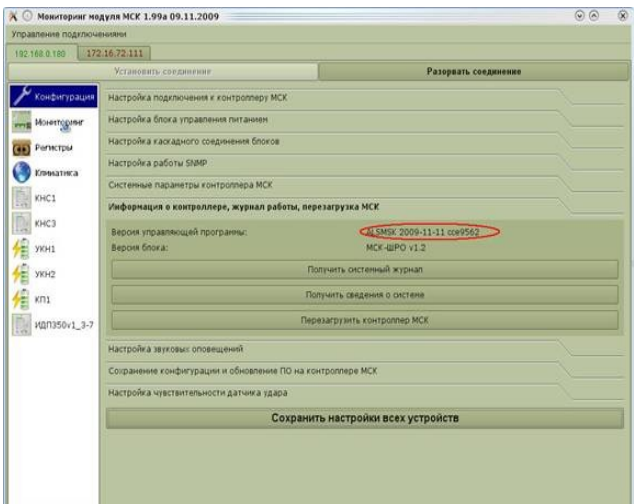

3) Задать параметры конфигурации, для этого необходимо:

Подп. и дата

Взам. инв. №

Инв. № дубл.

Подп. и дата

**IDZIO1** 

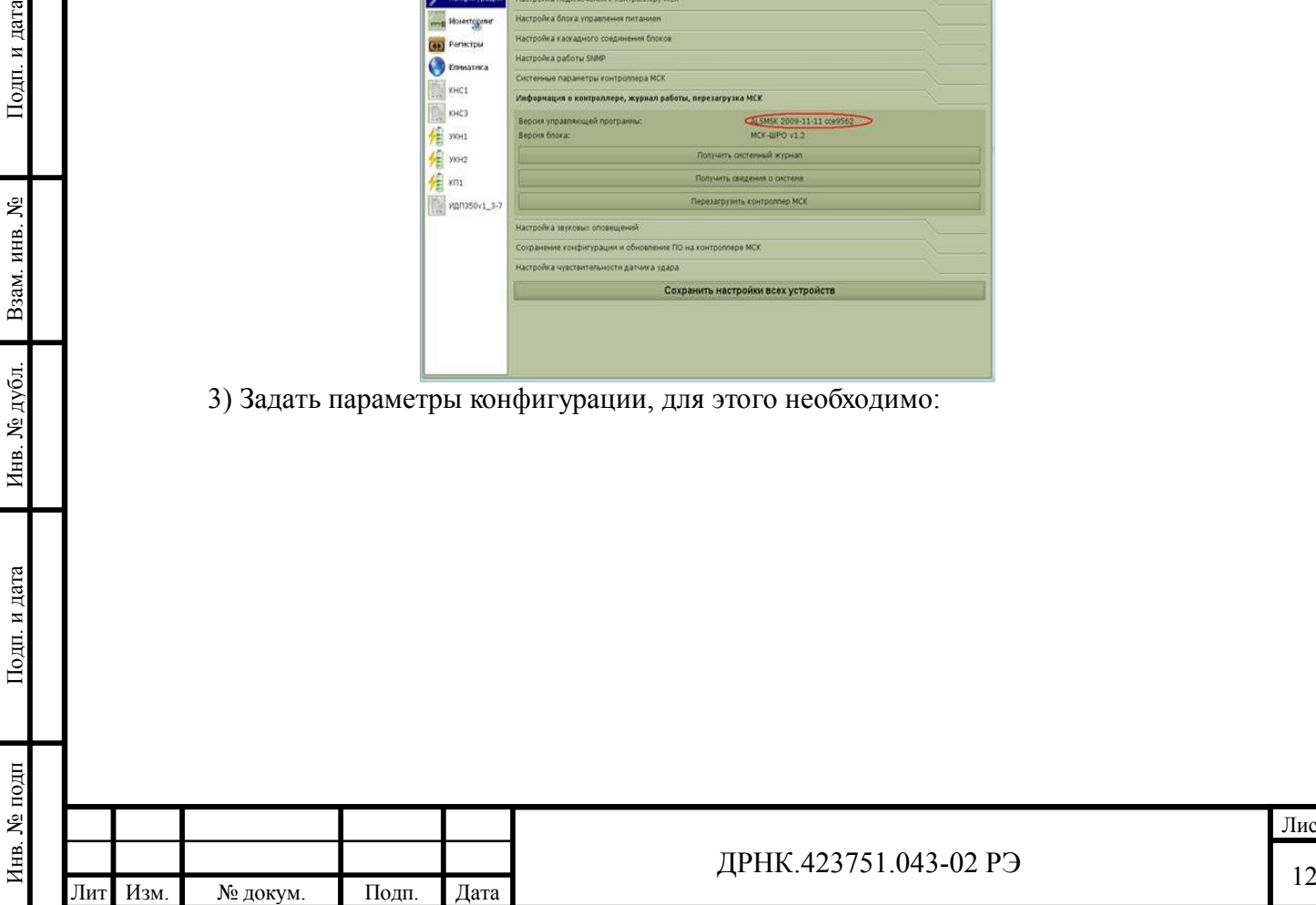

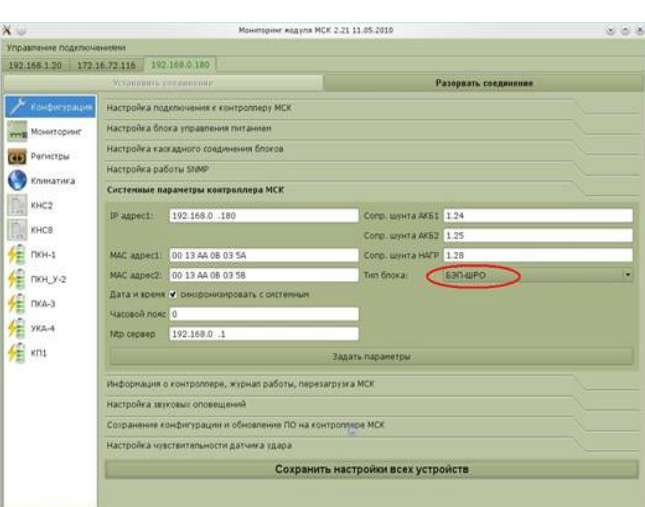

- перейти на вкладку «**Конфигурация**» «**Системные параметры контроллера МСК**». Указать соответствующий тип блока электропитания. Нажать кнопку «**Задать параметры**», затем нажать кнопку «**Сохранить настройки всех устройств**»;

- выполнить настройку системы. На вкладке «**Конфигурация**» «**Настройка** 

**блока управления питанием**» необходимо произвести настройку следующих

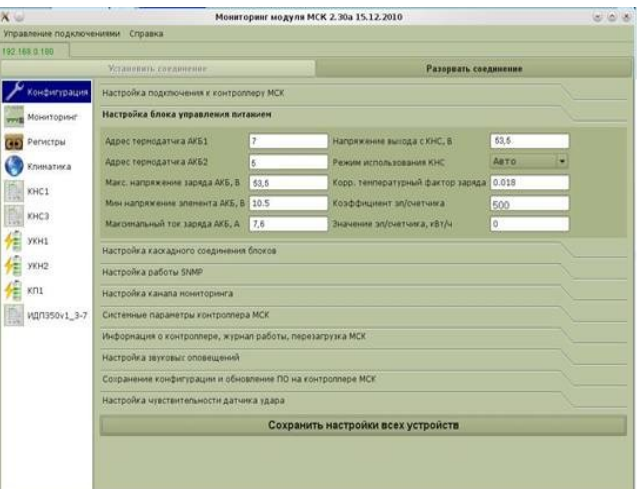

параметров:

Максимальное напряжение заряда АКБ. Выставляется согласно техническим характеристикам аккумуляторных батарей. Рассчитывается как напряжение буферного заряда одного аккумулятора, умноженное на количество аккумуляторов в батарее.

Максимальный ток заряда АКБ. Выставляется согласно техническим характеристикам аккумуляторных батарей. Рассчитывается, исходя из емкости батарей, и обычно составляет 10% от ее номинального значения.

Температурный коэффициент заряда АКБ. Выставляется согласно техническим характеристикам аккумуляторных батарей. Для батарей Coslight рекомендуемое значение 0,018, для батарей Sonnenschein 0,005.

Напряжение выхода КНС. Выставляется равным напряжению буферного заряда АКБ.

Нажать кнопку «**Сохранить настройки всех устройств**»

4) Подключить сетевое напряжение, для этого необходимо:

- перевести автоматический выключатель «Сеть» в верхнее положение (**«Включено»**),

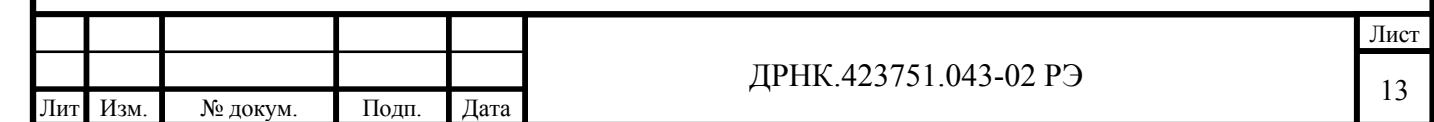

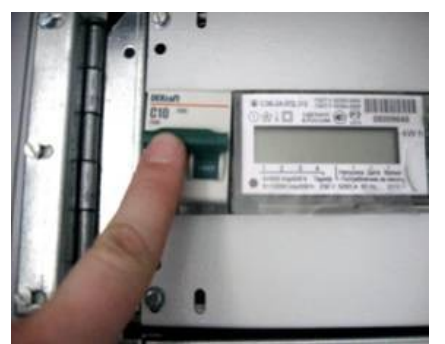

при его срабатывании найти и устранить источник замыкания и повторно включить. перевести сетевые выключатели на модулях КНС в верхнее положение (**«Включено»**), при этом с паузой в 0,5...1 сек они должны встать в работу и на их передних панелях должны загореться зелёным цветом индикаторы «НОРМА»,

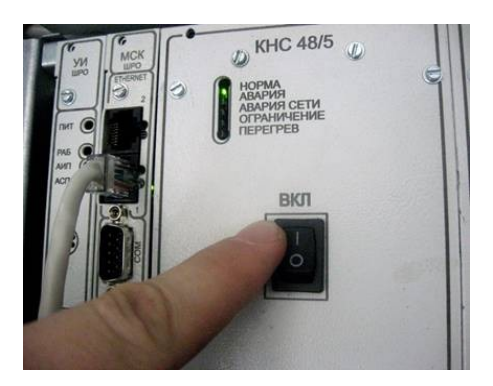

если этого не происходит См. Приложение 4. **«Типичные неисправности и устранение неполадок»;**

5) Контролировать систему питания, для этого необходимо:

- на вкладке **«Мониторинг» «Вид кросса»** убедиться, что количество и расположение отображаемых в программе модулей КНС соответствует фактическому;

- проверить правильность отображения состояний модулей КНС, то есть световая индикация на передней панели модулей КНС должна соответствовать отображаемой в программе на вкладке **«Мониторинг»**;

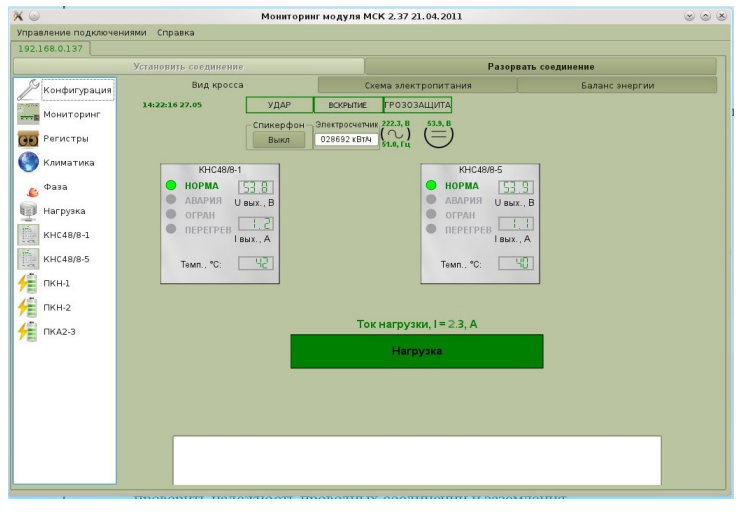

#### **2.3.2. Подключение при отсутствии МСК**

Для подключения КНС48/8 необходимо:

- установить все автоматы и включатели в положение «Выкл.» («OFF»);
- проконтролировать правильность монтажа электропитающей установки;
- проверить надежность проводных соединений и заземления;
- с помощью мультиметра проверить соблюдение полярности подключения АКБ.
- вставить модули КНС в блок электропитания;

- перевести автоматический выключатель «Сеть» в верхнее положение (**«Включено»**), при его срабатывании найти и устранить источник замыкания и повторно включить.

- перевести сетевые выключатели на модулях КНС в верхнее положение (**«Включено»**), при этом с паузой в 0,5...1 сек они должны встать в работу и на их передних панелях должны загореться зелёным цветом индикаторы «НОРМА», если этого не происходит

См. Приложение 1. **«Типичные неисправности и устранение неполадок»;**

#### **2.3.3. О6новление ПО модуля МСК**

Для обновления ПО необходимо:

Подп. и дата

Взам. инв.  $N_2$ 

Инв. № дубл.

и дата

- подключить компьютер к модулю МСК Ethernet кабелем в любой свободный Ethernet разъём;

- запустить на компьютере программу "mskmon.exe";

- в программе "mskmon.exe" установить соединение с контроллером МСК;

- перед тем как начинать прошивку нужно на вкладке **«Информация о контролере, журнал работы, перезагрузка МСК»** выяснить **«Версию МСК»;**

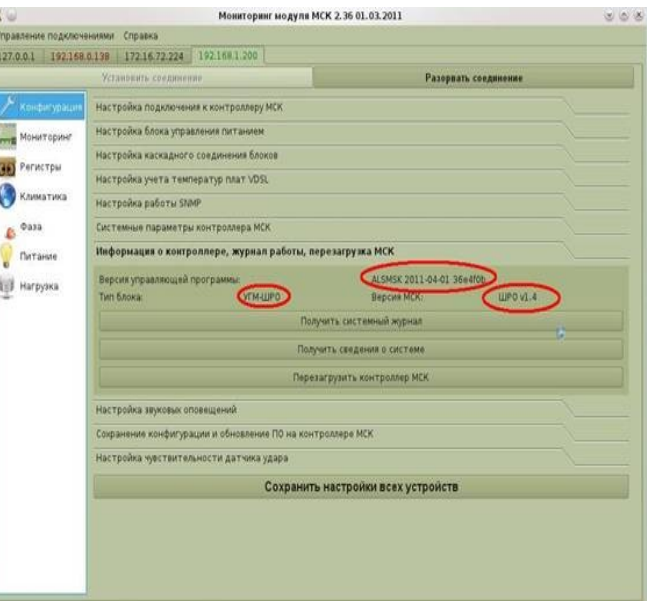

- с сайта производителя www.alstec.ru скачать рекомендованную производителем на данный момент времени прошивку для **МСК;**

 - перейти на вкладку **«Сохранение конфигурации и обновление контроллера МСК»** и нажать кнопку **«Обновление ПО контроллера МСК»,**

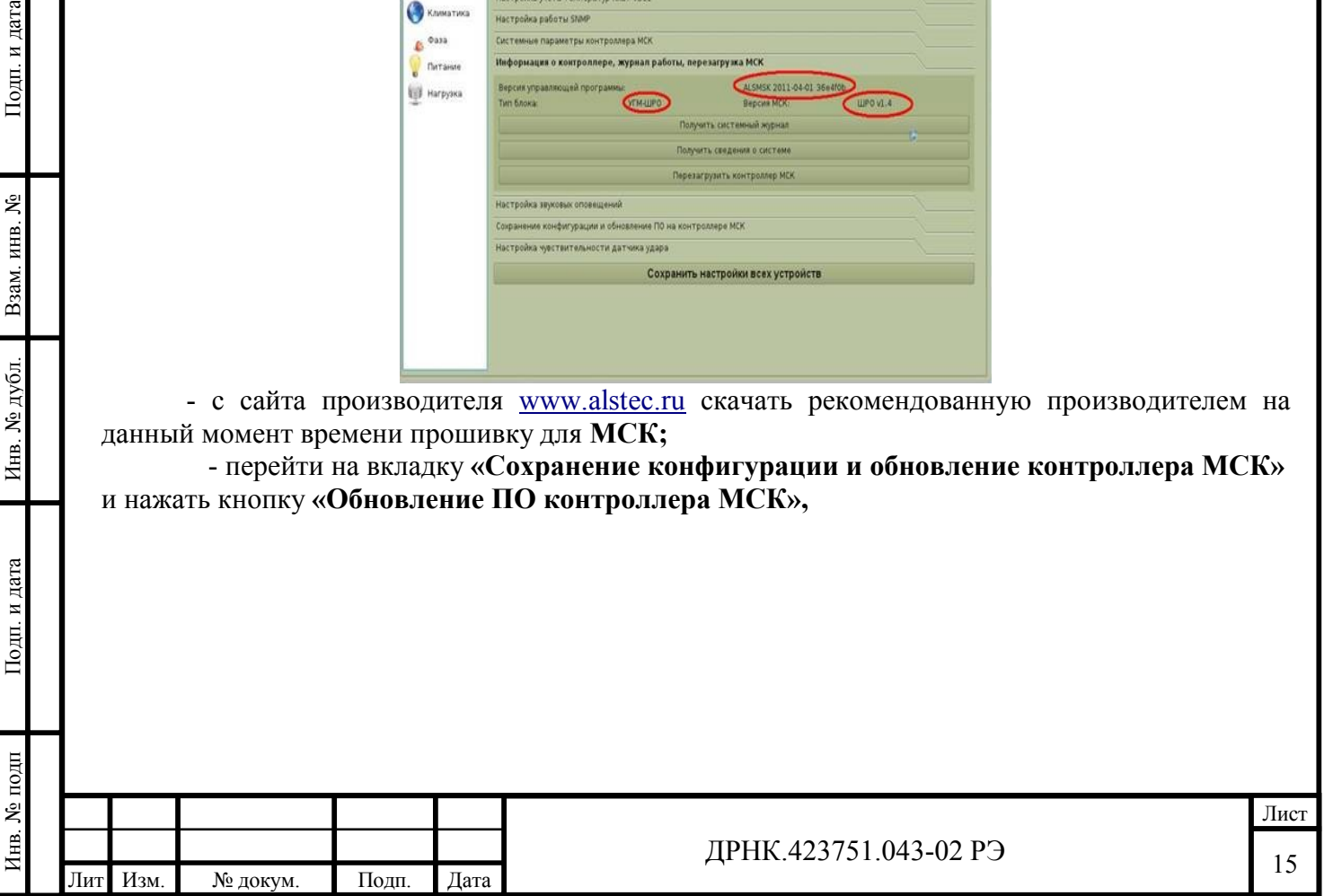

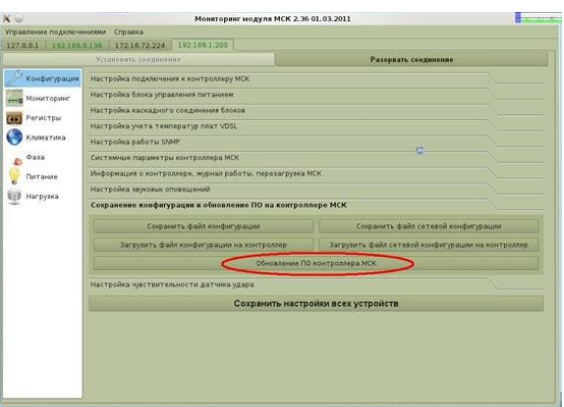

после чего в появившемся диалоговом окне выбрать файл прошивки(для контролеров ШРО файл прошивки содержит в названии подстроку «shro», а для контроллеов БЭП «bep»)

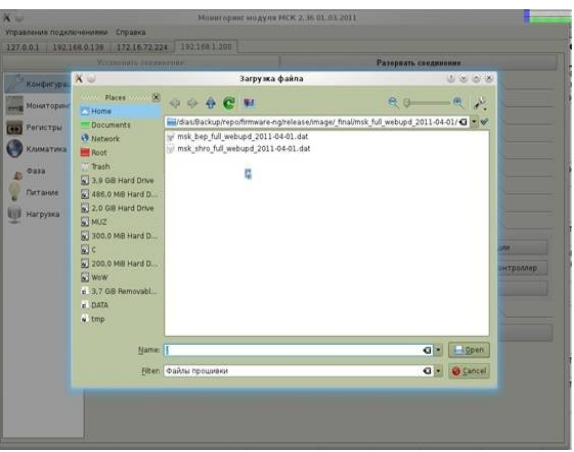

- нажать кнопку **«Open»,** после чего появится окно с сообщением о загрузке файла прошивки на контроллер,

 $\Gamma$  Подп<br/>. и дата

Взам. инв.  $N_2$ 

Инв. № дубл.

Подп. и дата

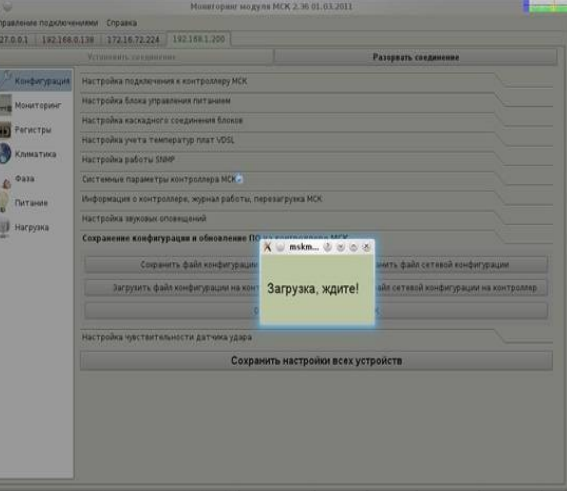

затем начнется прошивка и появится окошко с информацией о состоянии процесса прошивки (во время прошивки связь с контроллером разорвется);

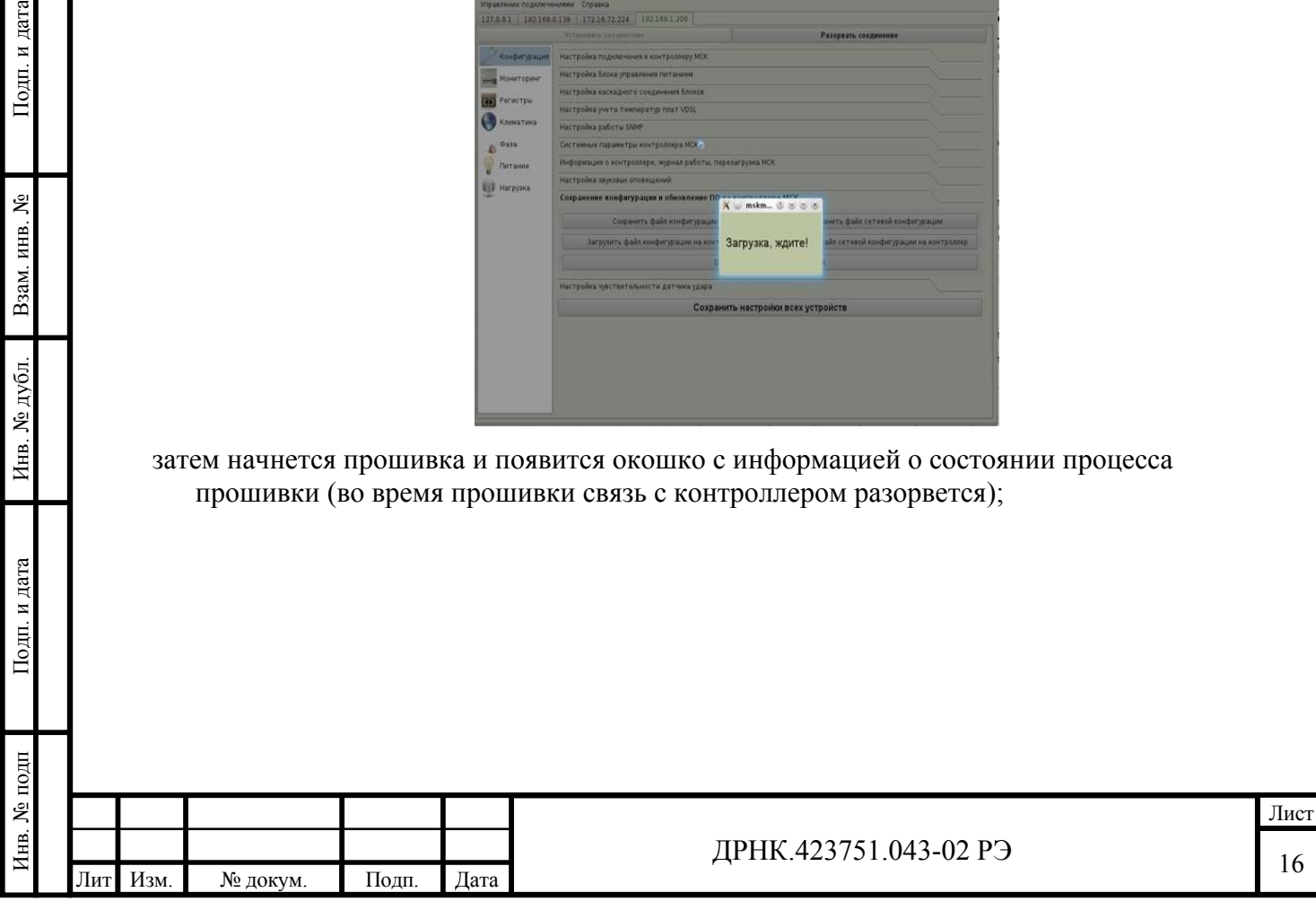

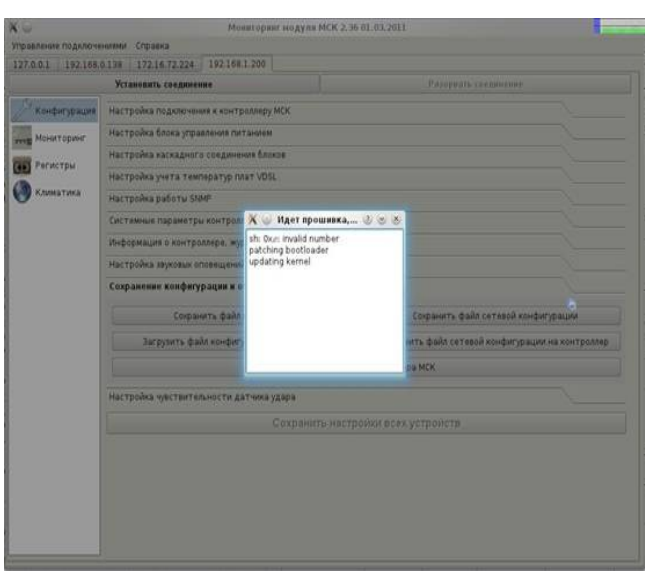

- по окончании (появится надпись «ОБНОВЛЕНИЕ ПРОШЛО УСПЕШНО! ЗАПУЩЕНА ПЕРЕЗАГРУЗКА» - окошко нужно закрыть, нажав левой кнопкой мыши на крестик в правом верхнем углу) будет запущена перезагрузка(перезагрузка будет происходить 1-2 мин.). Если долгое время(более 5 мин. этого не происходит — следует закрыть окошко и через пару минут попробовать заново повторить все действия) –

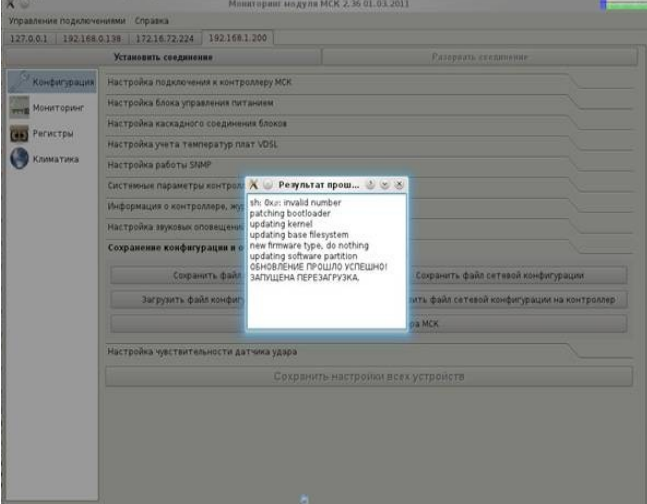

перезагрузить и проверить изменилась ли версия управляющей программы, что будет свидетельствовать об успешности процесса прошивки;

#### **2.4 Эксплуатация**

Модули рассчитаны на круглосуточный непрерывный режим работы .

При эксплуатации в составе установки электропитания под управлением МСК система автоматически поддерживает необходимую величину выходного напряжения (напряжения буферного заряда АКБ), автоматически переключается на резервный источник питания при пропадании или снижении напряжения сети, автоматически переходит на питание от аккумуляторов при отказах основного источника.

Наблюдение за работой и предотвращение аварийных ситуаций может выполняться с помощью программы mskmon.exe или системы дистанционного управления и мониторинга, которая позволяет:

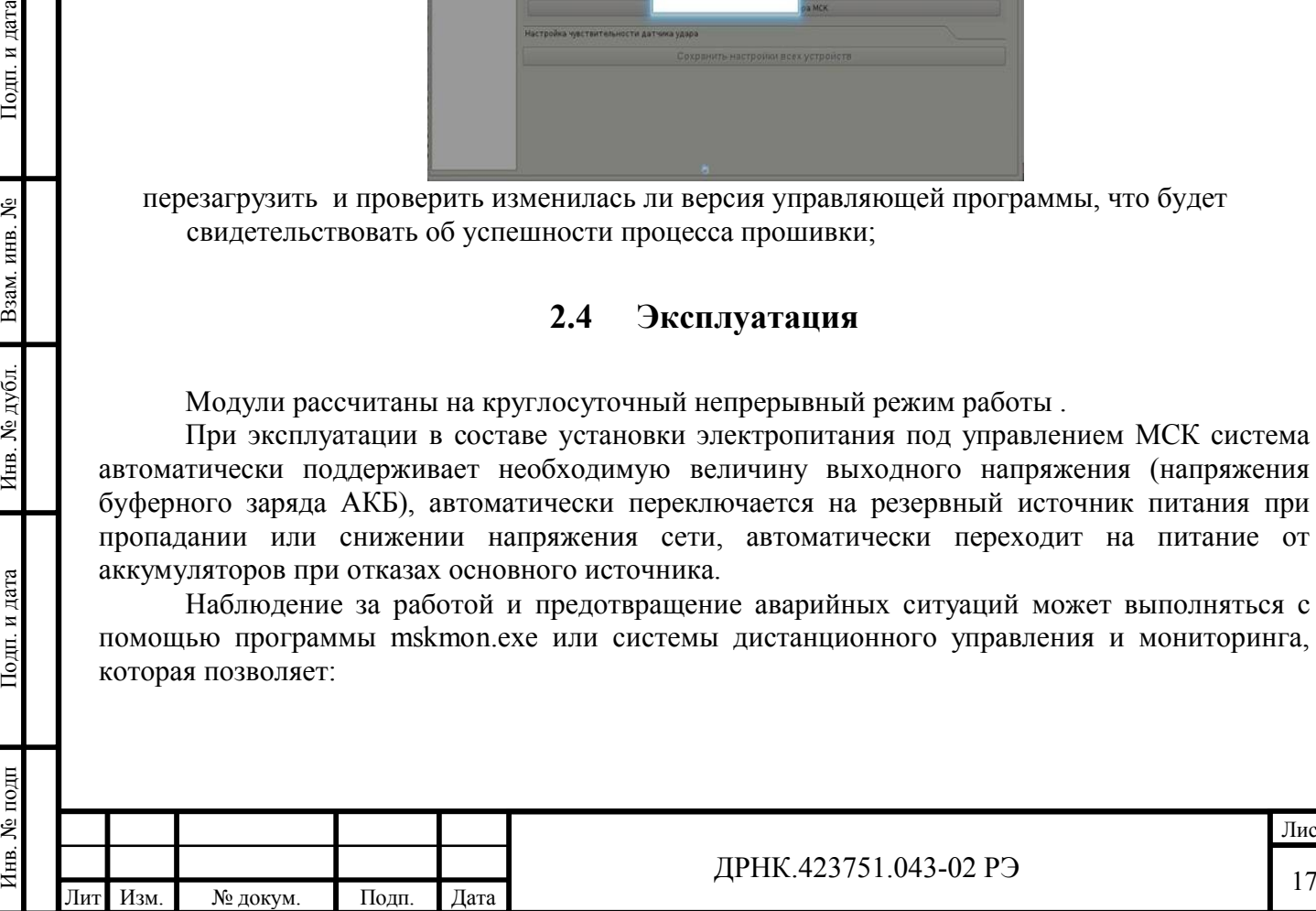

Подп. и дата

Взам. инв. Ло

Инв. № дубл.

Подп. и дата

годп

дистанционно контролировать наличие и величину напряжения сетевого и дистанционного питания, сообщать оператору и сохранять в файле сообщения о пропадании и возобновлении работы источников питания,

дистанционно контролировать напряжение 48В и потребляемые токи в системе питания станции,

дистанционно контролировать состояние аккумуляторных батарей, их напряжение, ток заряда/разряда, выполнять регламентные работы с АКБ, дистанционно отключать неисправные или разряженные аккумуляторные батареи, включать их, выполнять их зарядку,

дистанционно включать и выключать неисправные или ненадежно работающие КНС,

дистанционно отключать и подключать часть нагрузки (например модули ШПД),

например для сокращения энергопотребления при работе от аккумуляторов.

От персонала требуется выполнение следующих действий:

наблюдение за работой системы, предупреждение и предотвращение аварийных ситуаций,

обеспечение установки электропитания основным и резервным источниками электроэнергии, восстановление сетевого напряжения или дистанционного питания при отказах, подключение дизель-генератора на время планового отключения сети,

техническое обслуживание и поддержание в рабочем состоянии аккумуляторных батарей,

выявление, замена и ремонт неисправных и ненадежно работающих элементов.

#### **2.5 Действия в экстремальных ситуациях**

При эксплуатации модуля возможны следующие экстремальные ситуации:

- электроопасность для обслуживающего персонала при выполнении технического обслуживания и регламентных работ;
- перегрев оборудования, вызванный отказами в системе принудительного охлаждения или высокой температурой окружающей среды;
- возгорание в помещении или возгорание установленного оборудования;

Электроопасность при выполнении работ по техническому обслуживанию возникает: при возникновении отказов в цепях питания, например при пробое изоляции в цепях

- сетевого или дистанционного питания, и несрабатывании средств автоматического отключения этих цепей;
- при попадании удара молнии непосредственно в установку электропитания или подходящие к ней линии;
- при ошибках в действиях персонала при проведении работ на цепях сетевого или дистанционного питания, например при касании неизолированных участков цепей сетевого или дистанционного питания;

При поражении электрическим током необходимо:

- немедленно принять меры, исключающие попадание опасного напряжения на пострадавшего,
- вызвать скорую медицинскую помощь,

Подп. и дата

Взам. инв. №

Инв. № дубл.

Подп. и дата

принять меры оказания первой помощи пострадавшему.

При наличии влаги или росы на поверхности модулей недопустима работа от сети.

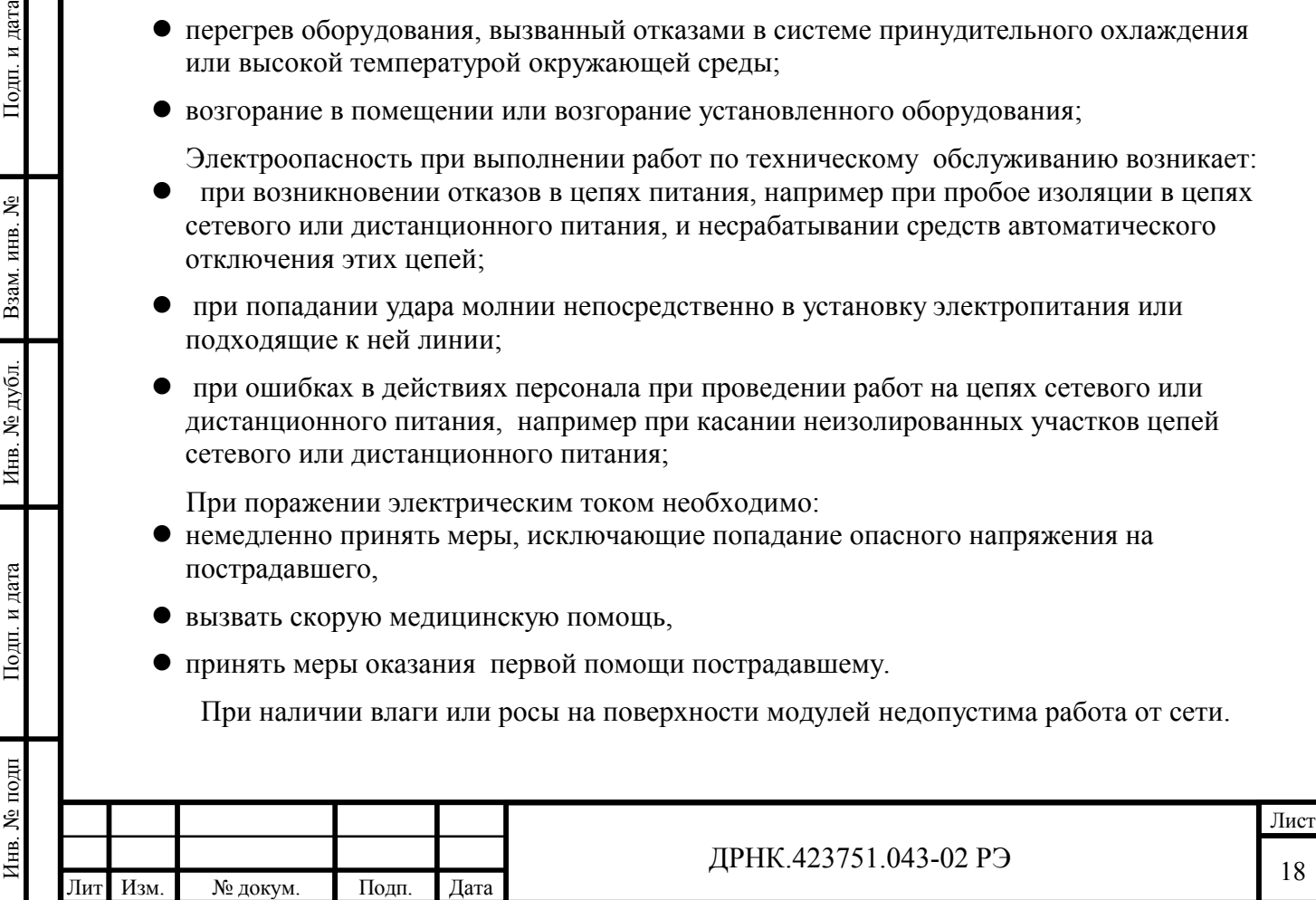

В этом случае необходимо перед включением просушить модули КНС подогревателем. Включение оборудования возможно через 2 часа после прогрева блоков.

При повышении температуры в модулях КНС выше +70ºС необходимо снизить энергопотребление системы, например, за счет выключения зарядки аккумуляторов и/или отключения части нагрузки, а при температуре выше +80ºС необходимо полностью снять нагрузку с модулей КНС, т.к. при дальнейшем повышении температуры модули КНС автоматически выключатся.

 Наличие возгорания определяют по срабатыванию пожарной сигнализации в помещении, в котором установлена система электропитания, или по повышению внутренних температур и /или температуры окружающей среды, не соответствующей режиму эксплуатации и погодным условиям.

При возникновении пожара необходимо выполнить следующие действия:

- отключить сетевое питание с основного и резервного входа и дистанционное питание;
- известить спасательную службу;

Подп. и дата

Взам. инв. №

Инв. № дубл.

Подп. и дата

 принять меры, способствующие предотвращению распространения пожара и сохранению имущества.

![](_page_18_Picture_106.jpeg)

## **3 ТЕХНИЧЕСКОЕ ОБСЛУЖИВАНИЕ**

Модули КНС48/8 не требуют специального технического обслуживания. При возникновении неисправности модули автоматически отключаются от нагрузки не вызывая сбоя в ее работе и сообщают о своем состоянии индикацией, «сухими»

контактами аварийной сигнализации и по цифровому интерфейсу системе мониторинга. Для замены неисправного модуля необходимо:

выключить модуль;

одп. и дата

- сняв крепёжные винты удалить его из блока электропитания;
- установить в блок исправный модуль, закрепить его винтами и включить в работу.

Ремонт модулей осуществляется заводом-изготовителем.

 Режимы работы модуля, перечень возможных неисправностей и способов их устранения приведены в Приложении 1.

![](_page_19_Picture_91.jpeg)

## **4 ТРАНСПОРТИРОВАНИЕ И ХРАНЕНИЕ**

Транспортирование модулей КНС48/8 должно производиться по условиям хранения 5 по ГОСТ 15150 железнодорожным и автомобильным транспортом (в крытых вагонах, закрытых автомашинах, контейнерах) в соответствии с «Правилами перевозки грузов» издательство «Транспорт» 1983 г. и «Правилами перевозки грузов автомобильным транспортом» издательство т»Транспорт» 1984 г. мелкими отправками.

Транспортирование модулей морским транспортом должно производиться в соответствии с «Правилами безопасности морской перевозки генеральных грузов» ЦРИА, Морфлот, 1982 г.

Транспортирование в самолетах должно производиться в соответствии с «Правилами перевозки багажа и грузов по воздушным линиям России».

Хранение модулей КНС48/8 должно производиться по условиям хранения 1 по ГОСТ 15150 на складах изготовителя или потребителя.

Подп. и дата

Взам. инв. №

Инв. № дубл.

Подп. и дата

![](_page_20_Picture_90.jpeg)

### **ПРИЛОЖЕНИЕ 1**

#### **Возможные режимы работы**

![](_page_21_Picture_377.jpeg)

#### **Типичные неисправности и способы устранения**

![](_page_21_Picture_378.jpeg)

Примечание: Свечение индикатора «Ограничение» неисправностью не является и говорит о том, что модуль находится в режиме работы ограничения по току.

![](_page_21_Picture_379.jpeg)

Подп. и дата

Взам. инв. №

Инв. № дубл.

 $\Gamma$ Год<br/>п. и дата

## ДРНК.423751.043-02 РЭ 22

## **ПРИЛОЖЕНИЕ 2**

#### **Пример схемы соединений стойки электропитания**

![](_page_22_Figure_2.jpeg)

Инв. № подп Подп. и дата Взам. инв. № Инв. № дубл. Подп. и дата

Инв. № дубл.

Подп. и дата

Инв. № подп

 $\Pi$ одп<br/>. и дата

Взам. инв. №

![](_page_23_Picture_60.jpeg)